**AutoCAD Free [Mac/Win]**

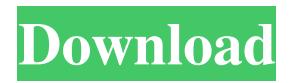

## **AutoCAD Crack Keygen Full Version Free Download (Updated 2022)**

Learning AutoCAD Torrent Download Are you a newbie to CAD? Are you looking for a better place to start CAD learning? Do you want to know how to work more efficiently with AutoCAD? If your answer is yes, then you are at the right place. Here, we have assembled a comprehensive guide to help you become a better, more efficient AutoCAD user. Learn how to use the toolbars, menus, palettes, dialogs, commands, and Windows, among other features, to get the most out of your AutoCAD experience. Table of Contents Contents Introduction Section 1: Getting Started with AutoCAD Section 2: Using AutoCAD Section 3: Command Reference Section 4: FAQ Version Support AutoCAD is currently available in many platforms, including Windows, macOS, iOS, and Android. To find out more about AutoCAD's platforms, see AutoCAD's Products page. Getting Started with AutoCAD Once installed, AutoCAD 2019 is ready for you to use. The program can be launched directly from your computer's start menu or by double-clicking its shortcut. If you download AutoCAD for Windows from the Autodesk website, you will find it in your download folder. If you are on a Mac, you can download and install AutoCAD through the Mac App Store. Fig 1: Using AutoCAD To access AutoCAD's main screen, click the Start menu button or the Program icon on your computer's taskbar. Clicking the program's shortcut in your start menu or the program's icon on your computer's taskbar, will open AutoCAD as shown in Fig. 1. Fig. 1: Opening AutoCAD AutoCAD runs in your computer's memory, making it possible to use it from any computer. When you finish working in AutoCAD, close the program or click the Close button (or press CTRL+X) on the program's main screen and you will be ready to start a new project. Section 2: Using AutoCAD Like most CAD programs, AutoCAD comes with a user interface or workspace. When you first open AutoCAD, you will see a blank canvas where you can create a new drawing or modify an existing one. An important part of AutoCAD's workspace is the Status bar at the bottom of the

### **AutoCAD Download**

Standalone and third-party applications for AutoCAD often use DynamicLink, a dynamic link library (DLL) application programming interface (API) as a communication mechanism between AutoCAD and the application. One example of this is the SyncTime protocol for integration with systems that offer dynamic time-based events. When DynamicLink is installed on AutoCAD, it can be used to create custom classes of data objects. Architecture and overview AutoCAD (in different releases) includes a GUI, command line interface, and a command line workbench. It uses windowing technology to divide the work area into a number of display areas. These areas include a title bar, content bar, toolbars, ribbon and other

interface areas. There are separate drawing panels and properties panels for each object, including DWG and DXF files. The application also has a scripting language for automation and customization. AutoCAD is available for Mac OS X, Microsoft Windows and Linux. The application can be used via a remote desktop connection on both Windows and Mac OS X. AutoCAD is designed to be a high-performance, general-purpose drafting application and has been described as a cross between a CAD program and a drawing package. It is typically used in architectural, civil, mechanical, electrical, and other engineering and construction disciplines. However, it is widely used in the manufacturing industry as well, especially for modelmaking and drawing of BOMs and other manufacturing documentation. History AutoCAD was originally released as Autodesk Vault on December 6, 1989. The first public release of AutoCAD was on April 22, 1990 and was distributed by Autodesk's predecessor, Thomas J. Watson Research Center, Inc. (now part of that company's new enterprise, Align Technology, Inc.). The second release of AutoCAD, 2.1, was delivered on March 27, 1992. This was a major update that was distributed by Autodesk, Inc. In this version, the system was renamed to AutoCAD as it now had a new icon and was available for purchase. This was the first version of the company's program that was available as a packaged product. In 1994, a new look was introduced to the program with the release of AutoCAD LT, which used a black icon. The first release of AutoCAD LT was on August 1, 1994. This was also the first version of the program to use the new user interface. a1d647c40b

### **AutoCAD With Registration Code Download**

After it is activated, Go to the main menu and select Autocad DXi 2017 On the DXi 2017 main menu go to the Products menu, and look for the Autocad DXi 2017, Find and click on the Activate button. Now wait until the activation is completed, and your autocad dxi 2017 license is now activated. To use the Autocad DXi 2017 software on your PC, you will need to update your Autodesk product with the software. See also Autodesk DWG Autodesk AutoCAD Autodesk 3ds Max Autodesk Maya Autodesk 3ds Max 2017 Autodesk Motion Builder 2017 Autodesk 3ds Max 2017 Autodesk Inventor 2017 Autodesk Revit 2017 Autodesk Forge Autodesk Fusion 360 References External links Category:Dynamics 365 S6](#SD7){ref-type="supplementary-material"}. (E) Re-expression of CDK12^ΔZnF^ in H23 or A549 cells (see [Supplementary Fig. S4A](#SD5){ref-type="supplementary-material"}). The data are presented as mean  $\pm$  SD; \\*, \*P\* \

#### **What's New in the AutoCAD?**

Markup import directly in the Insert/Overlay dialog. After you import a PDF or Microsoft Word document, simply place your cursor over the drawing where you want to insert the inserted markup text. You can also import from a browser: add markup from a browser window that you create with the "Insert Web Markup" option. (video: 1:27 min.) When you import text, WordArt and other markup symbols, they are aligned in the drawing, centered and merged with existing text in the drawing. (video: 1:45 min.) Edit with existing text. Edit your drawings with existing text and work seamlessly inside other text and symbols. Edit text in a similar fashion to other editable objects like dimensions and dimension styles. (video: 2:50 min.) To edit markup, you can first select it and then click on the "Edit" button in the "Markup" tab. In most cases, existing text will be updated with the same result. (video: 2:30 min.) Replace existing text with new markup. Use the "Replace" option from the Markup menu to quickly replace selected text with any of the markup symbols from the "Insert" dropdown menu. You can choose from four different styles of markup, including: text, lines, curves and arcs. (video: 1:52 min.) Markup Assist: Markup Assist is a tool to make it easier for you to use markup. Use it to quickly add or edit markup symbols or to replace existing text. It can find the various types of markup you want to use—text, lines, curves, arcs and text boxes. (video: 1:32 min.) Apply formatting on existing text. Apply formatting to your text—font, size, color, orientation, borders and more—on selected text or paragraphs, to current text or to all existing text. (video: 1:27 min.) Incorporate details. Insert drawings, arrows, symbols and

other information into your drawings automatically. Take advantage of the style templates that you can save or create. You can use the "Import details" option and associate the style with your text. (video: 1:29 min.) Import symbols. You can import multiple styles of geometry or text, e.g. text and lines, arrows and circles. You can also

# **System Requirements:**

Operating System: Windows 7, 8, 8.1, 10 Processor: Intel Core i3 or AMD equivalent Memory: 8 GB RAM Hard Drive: 1 GB available space Content: PLEASE NOTE: The game requires an active subscription to the Kitten Paradise Network, which you can sign up for at or by downloading the latest desktop client at For answers to

Related links: